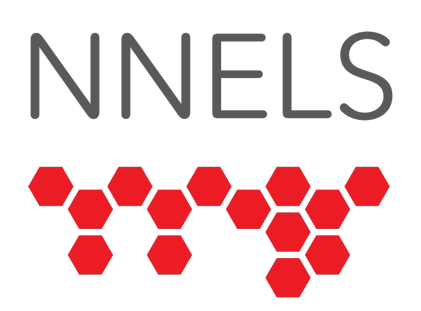

# Accessi[ble Wor](mailto:leah@nnels.ca)kflo Inclusive Publis

September 23, 2021 Inclusive Design 24 Presented by: Leah Brochu & Daniella Levy-

Get in touch: leah@nnels.ca / danie

# About Us

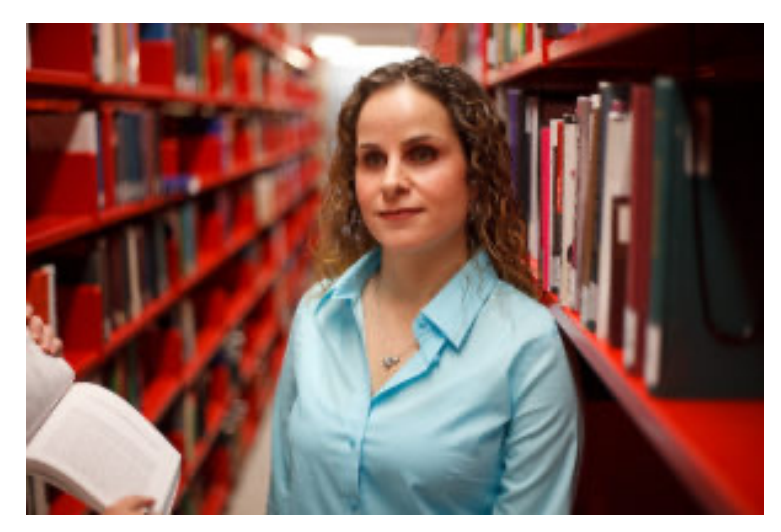

Daniella Levy-Pinto is the Project Manager at NNELS.

daniella@nnels.ca

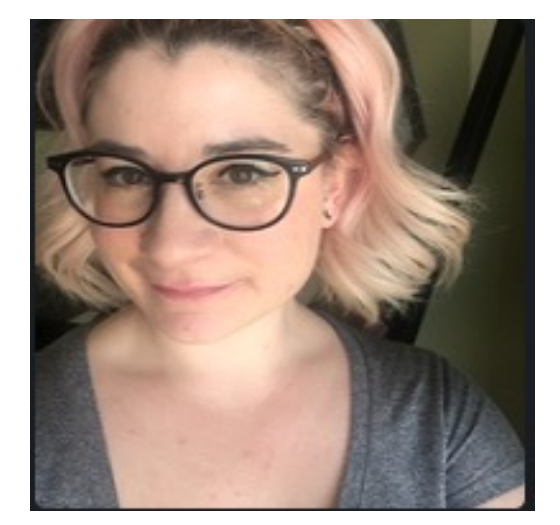

Leah Brochu is the Accessible Publishing & Resources Coordinator at NNELS.

leah@nnels.ca

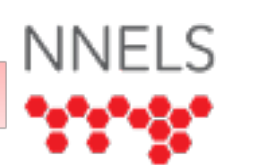

#### The National Network for Equitable Library Service

NNELS is a non-profit organization, working towards:

- Advancing the agenda of accessible publishing
- Offering quality employment opportunities for people with print disabilities
- Building and maintaining a repository of digital books in accessible formats for people with print disabilities in Canada, distributed through the Canadian public library network.

## Presentation Overview

- Introduction to Accessible Publishing
- Past Projects with Publishers
- 10 Steps to More Accessible Ebooks
- Conclusion

# Overview of Accessible Publishing

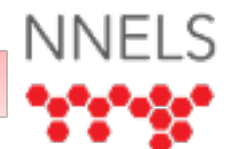

# What is accessible publishing?

- Accessible publishing is publishing that considers the needs of all potential users
- It prioritizes accessibility, and the incorporation of accessibility features (which in turn results in more sophisticated digital content!)
- Accessible publishing is guided by standards, and brought to life by digital reading technologies

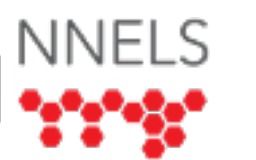

# Who benefits from accessible publishing?

- Everyone!
- People with print disabilities
	- according to Canada's Copyright Act: Print disabilities are a subset of disabilities that prevent people from reading print. This includes visual, mobility, or comprehension impairments.
	- This includes those with long-term disabilities, and temporary and even situational impairments!

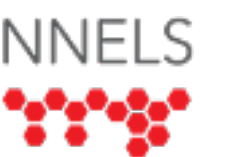

# What are assistive technologies?

• Hardware devices or software developed with features that are specifically helpful for people with disabilities.

 $\mathsf{l}$ 

# Assistive Technologies: Reading

• Screen readers: Software that read sc[reen](https://www.nvaccess.org/about-nvda/) of a com[puter or m](https://www.freedomscientific.com/products/software/jaws/)obile device person to use a computer or mobile phone to navigate menus and read w

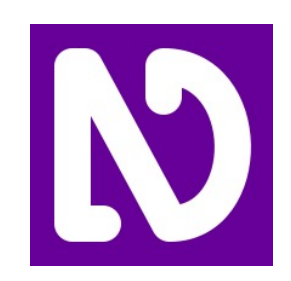

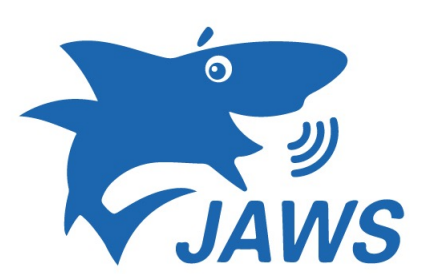

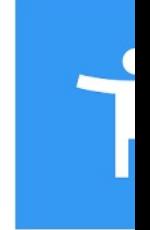

Image from NVDA Image from Freedom Scientific Image from Go

# Assistive Technologies

#### **Refreshable braille display**:

Hardware device which connects to a computer or mobile device and translates text into Braille in real time. The braille encoding is read by touch.

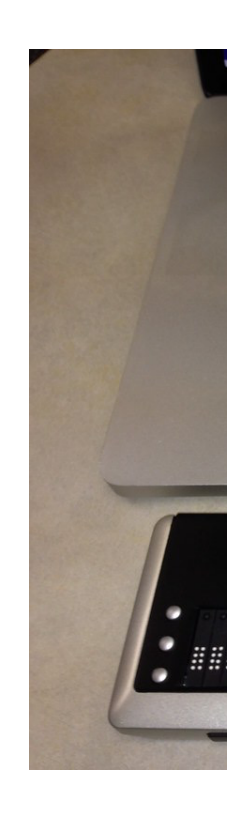

Image by

# Assistive Technologies

#### **Screen magnification software:**

Magnifies a digital / electronic screen, increasing visibility for users with a visual impairment.

Image from

# Assistive Technologies

**Eye Tracking Technology:** A way of accessing a computer or communication device by focusing the eyes on a picture or area of the screen. The technology determines exactly where a user is looking and operates as an input alternative to a mouse and keyboard.

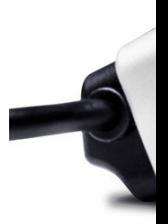

# Diversity of Reading

- Significant diversity of reading needs among people with print disabilities.
	- Blind users rely on screen readers, which provide navigation.
	- Low vision readers: Need control over the way text is presented (changing font size, type; change background and foreground contrast).
	- Readers with dyslexia and other learning disabilities: Benefit from having word-by-word highlighting synchronized with synthetic or narrated speech; customizing presentation
	- Readers with mobility impairments require highly structured content to enable efficient navigation

# Why prioritize accessibility?

- Accessibility gives readers **agency** over how they read.
- Legislation is moving towards mandating accessibility, so it makes sense to get ahead of the curve!

# Accessible Design & Inclusive Publishing

- Digital books are not automatically accessible; they must follow accessibility standards and guidelines.
- Accessible design is inclusive of people with disabilities.
- Accessibility, in design terms, refers to the qualities that make a product or service open to, and usable by, all.
- For ebooks to be accessible, they need to be flexible, so that everyone can use them, regardless of the tools or means they use to access them.

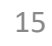

## Accessible Design & Inclusive Publishing

- An inclusive product is 'born accessible' when it is designed to work for as many people as possible right from the start, without modification.
- Accessibility is essential, and not an add-on. In short, inclusive design is meant to account for all experiences.

**When inclusion is a consideration from the start, accessibility can become an organic part of a workflow. It can mean increased efficiency and a superior product, while at the same time it can minimize remediation costs if accessibility barriers remain.**

## Born accessible content

- Making born accessible content fosters inclusion and full participation in society.
- Publishers need to build accessibility into existing publishing formats and workflows, and create content that is designed to be inclusive from the beginning.
- All those who contribute to the book publishing process can play a role in creating born-accessible publications.

# Past Work

AKA: How we learned so much!

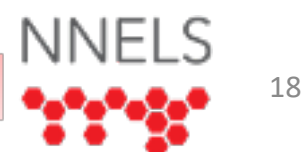

# Past publisher projects

- Accessibility audits of EPUB files and workshops to publishers. Over 100 accessibility ebook audits since 2018 for 40+ Canadian independent publishers.
- Training on accessible publishing via workshops and webinars for publishers and related organizations on e-book accessibility.
- Educational video series for publishers on how to make accessible ebooks.
- Since 2019, NNELS convenes an annual Accessible Publishing summit, bringing together multiple experts to share knowledge and expertise.

# Accessibility expertise

- Readers with disabilities are accessibility experts: they know what works for them, they can identify barriers and find solutions.
- NNELS' team of accessibility testers includes individuals with a broad range of print disabilities, including blindness, low vision, and learning disabilities.

# Publisher Workflows Project

- Project goals:
	- learn about publishers' workflows;
	- assist publishers in the creation of accessible books and accessible workflows; and
	- develop best practices around introducing accessible workflows into the publishing cycle
- Participating publishers covered all genres and levels of accessibility knowledge
- Hands-on instruction and individualized feedback allowed publishers to truly contextualize the concepts of accessible publishing within their own work.
- Best practices and guidelines for producing accessible content

# Atlantic Publisher's Marketing Association

- Project goals:
	- learn about the resources, technology, and capacity of APMA publishers to work toward publishing books that are accessible;
	- assist publishers in the creation of accessible books and accessible workflows; and
	- provide information to empower publishers to begin, or continue to improve on, publishing accessibly.

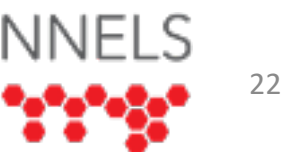

# Atlantic Publisher's Marketing Association

- The project was directed at all publishers within a specific region; the skill levels and knowledge of the participants varied significantly.
- Publishers benefited from having detailed accessibility evaluations on their EPUB files.
- NNELS created and delivered workshops with information that was key for further developing publishers' capabilities.
- Publishers also posed specific questions and were able to quickly access help from the NNELS testing team.
- Some publishers found the NNELS resources to be very valuable as they began creating their **first** EPUB 3 books.

# Baby Steps to Accessible Ebooks

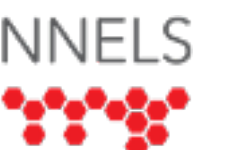

# Image Descriptions: Do's and Don't's

- DO include image descriptions for the cover of a book.
- DO think about the image description as a replacement for the image – not a supplement.
- DO try and involve the author or content creator in writing the descriptions.
- DON'T rely on automatically generated descriptions!
- DON'T leave filenames in the alt attribute.
- DON'T censor.

#### Adding Image Descriptions **On Twitter**

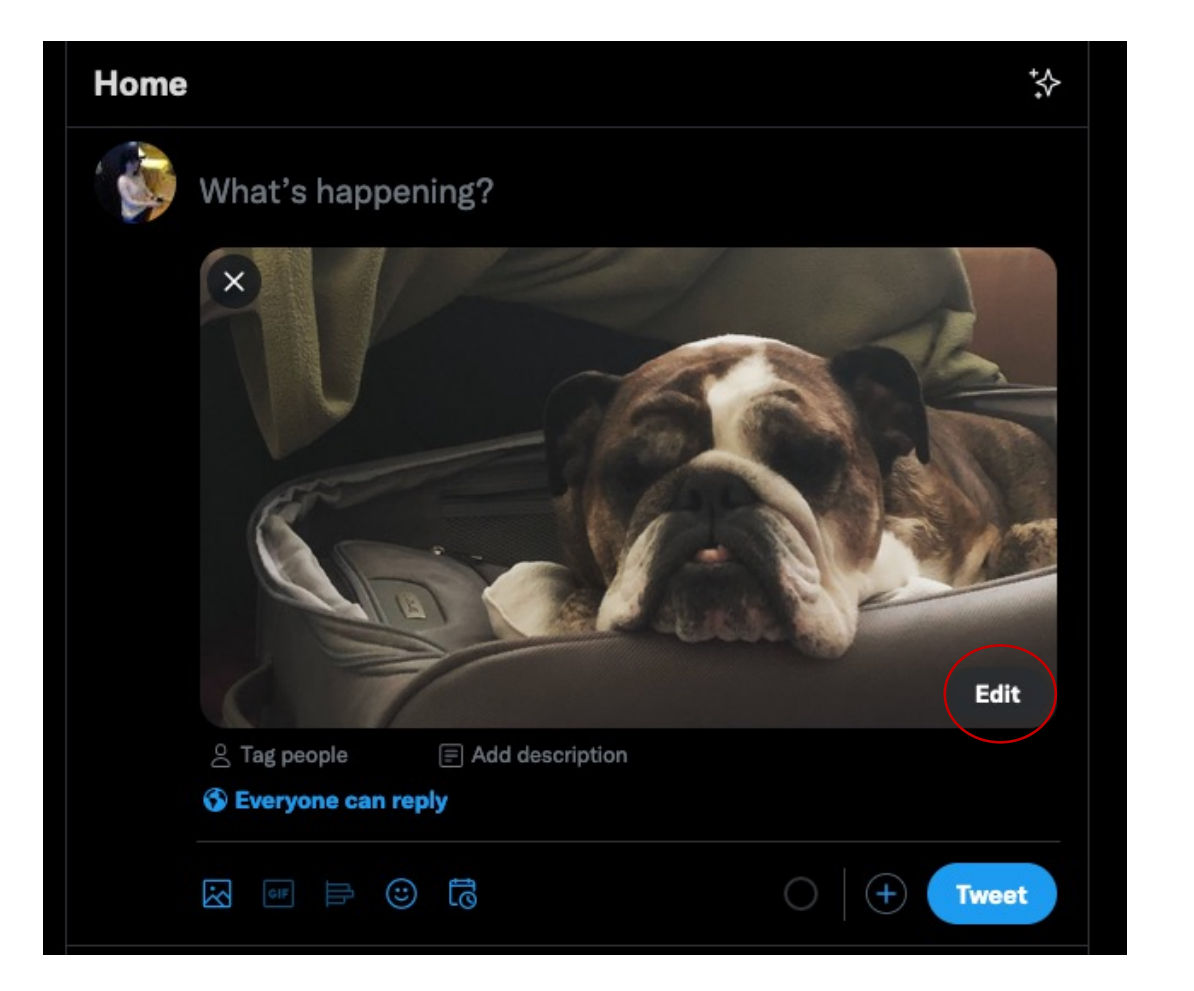

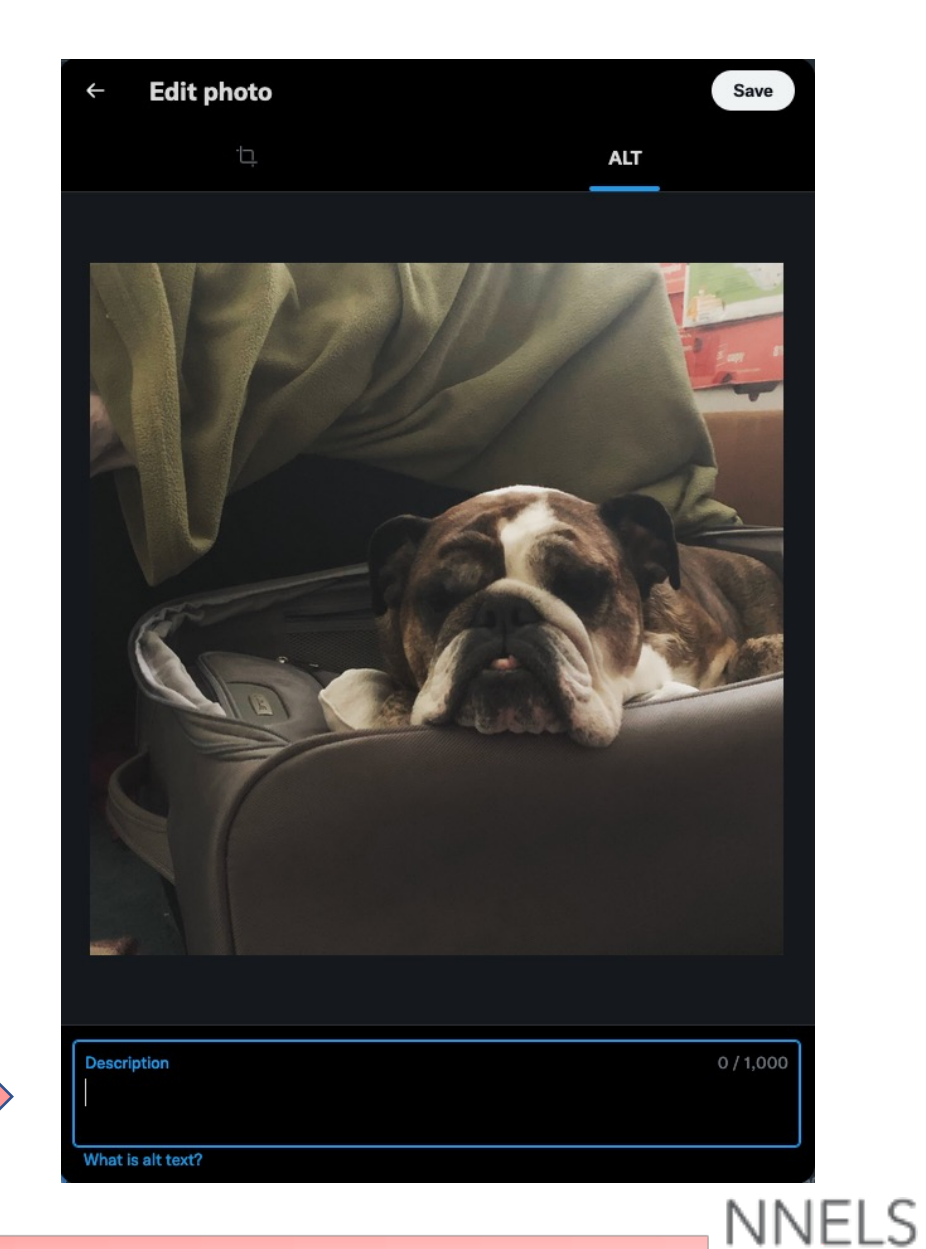

#### Adding Image Descriptions **In Word**

In Word, simply right-click on an image, and select "Edit Alt Text"

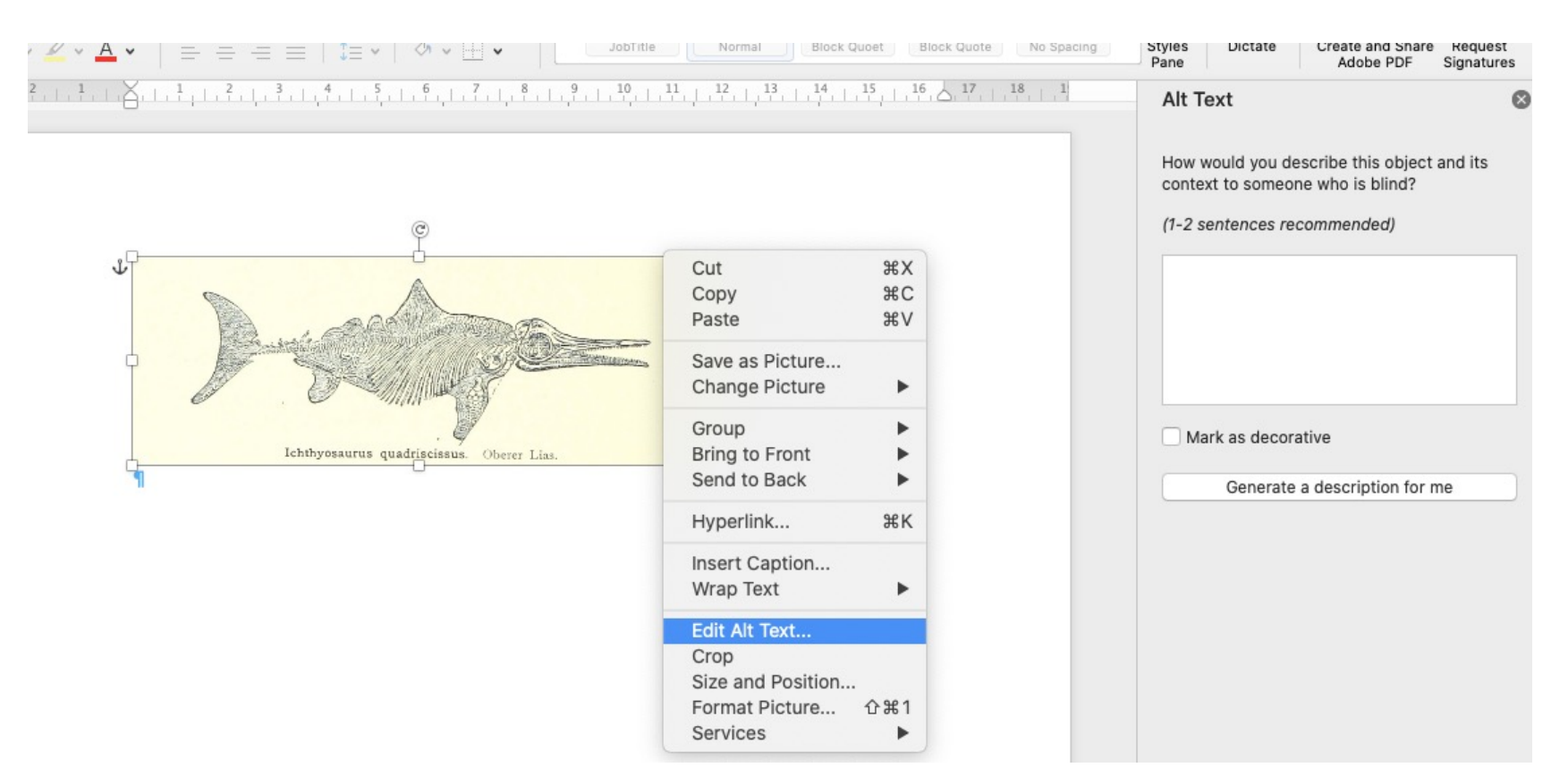

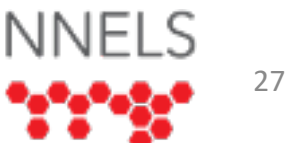

#### Adding Image Descriptions **In InDesign**

- With the image selected, open "Object Export Options" (right click on the image, or open via the Object menu)
- In the Alt Text tab, select "Custom" from the dropdown list
- Add your alt text. Alt text inserted here will be exported with the EPUB

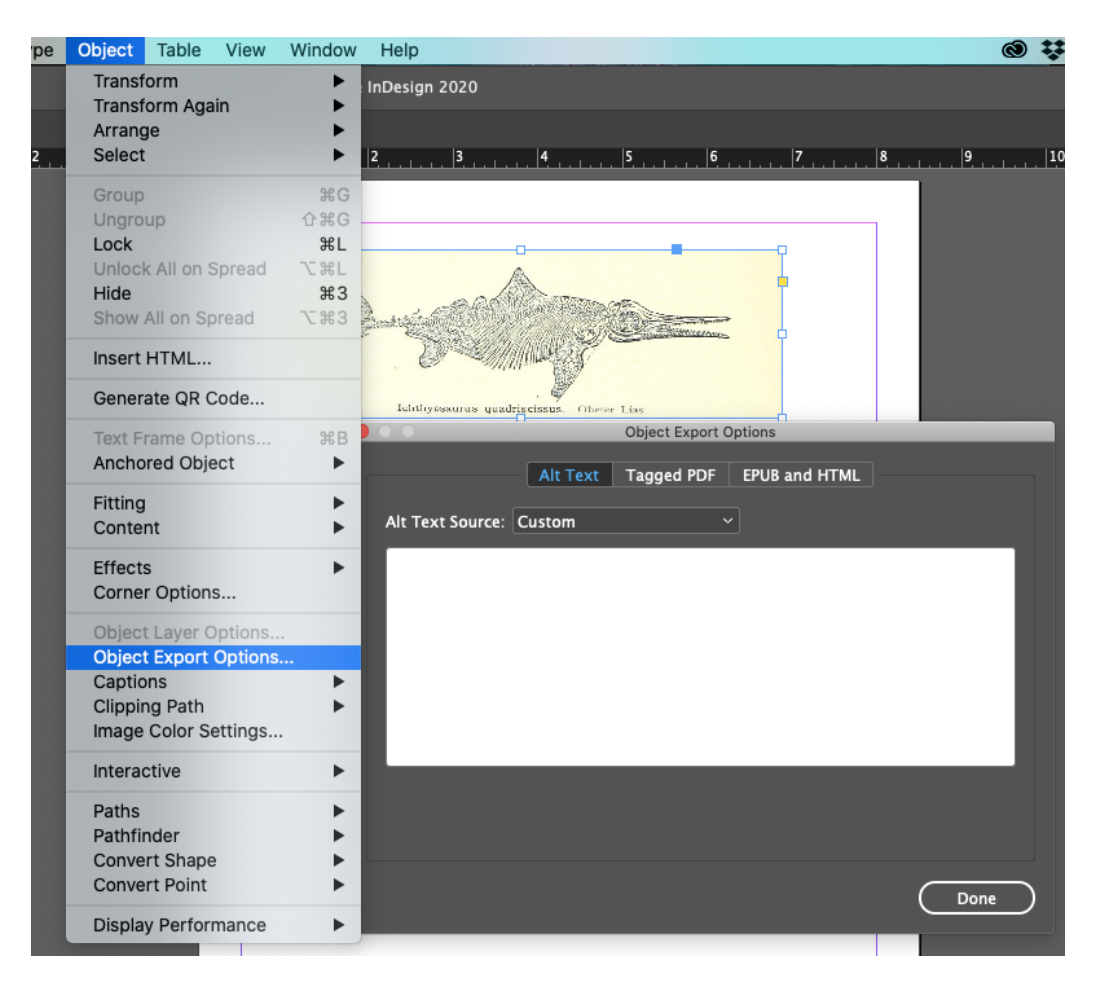

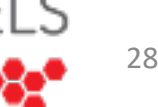

#### Adding Image Descriptions **In the Code**

- Using Sigil, BBEdit, or another program, open up the book
- Within each set of  $\langle$ img  $>$  tags, there may already be an "alt attribute". If not, it is simple to add!
- <img src="images/AtTheGate.jpg" alt="Drawing of a wide-eyed black **terrier. It holds a huge biscuit in its mouth, and has a big bow around its neck."** />

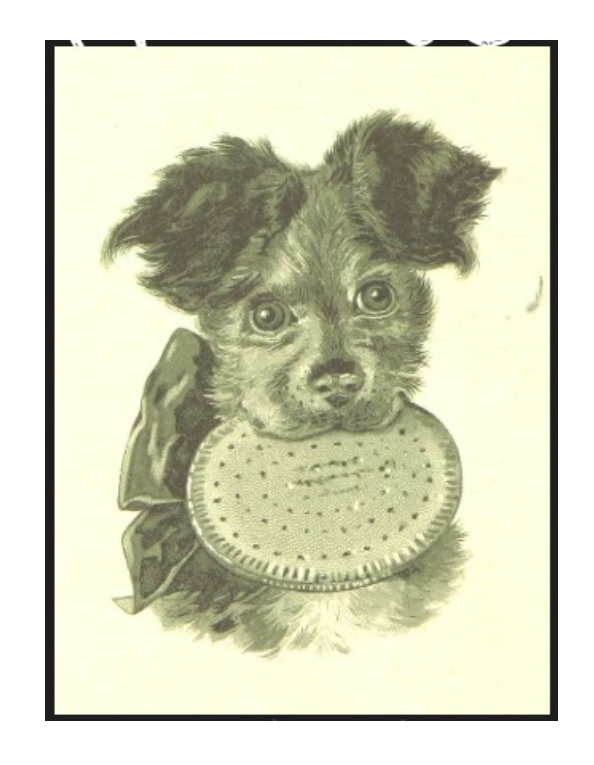

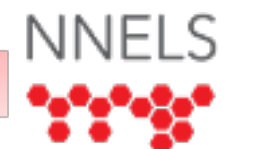

# Document <title> element

<title> elements should be unique for each document in a book – this is great for web pages[, too!](https://youtu.be/58olZaYOOFo)

```
<?xml version="1.0" encoding="UTF-8"?>
<! DOCTYPE html>
<html lang="en" xmlns="http://www.w3.org/1999/xhtml" xmlns:epub=
www.idpf.org/2007/ops">
<head>
<title>The Haunted Orchard</title>
<link rel="stylesheet" type="text/css" href="9780123456789_style
<meta charset="UTF-8" />
</head>
```
Quick tutorial video: Updating Document Titles

# Language Declarations

- There are three places to add language declarations:
	- In the <package> element of the OPF file

<package version="3.0" unique-identifier="PrimaryID" prefix="ibooks: http://vocabulary.itunes.apple.com/rdf/ibooks/vocabulary-extensions-1.0" xml:lang="en-CA" xmlns="http://www.idpf.org/2007/opf">

• In the <dc:language> field in the OPF file

<dc:language>en-CA</dc:language>

• In the HTML header of each document

<html lang="en" xml:lang="en" xmlns="http://www.w3.org/1999/xhtml" xmlns:epub="http://www.idpf.org/2007/ops">

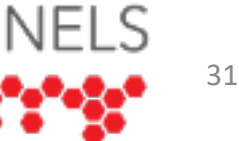

# Language Declarations

#### **OPF <package> element:**

<?xml version="1.0" encoding="utf-8"?> <package version="3.0" unique-identifier="bookid" prefix="ibooks: vocabulary.itunes.apple.com/rdf/ibooks/vocabulary-extensions-1.0/ xml:lang="en-US" xmlns="http://www.idpf.org/2007/opf">

#### **<dc:language> field:**

<dc:title>Famous Modern Ghost Stories</dc:title> <dc:language>en-CA</dc:language> <dc:identifier id="PrimaryID">9780123456789</dc:identifier> <dc:creator id="creator">Various Authors</dc:creator>

#### **HTML header:**

<html lang="en" xml:lang="en" xmlns="http://www.w3.org/1999/xhtml' xmlns:epub="http://www.idpf.org/2007/ops">

Quick tutorial video: Language Declarations in EPUB Files

# Publishing in EPUB 3

• Choose to export in EPUB 3!

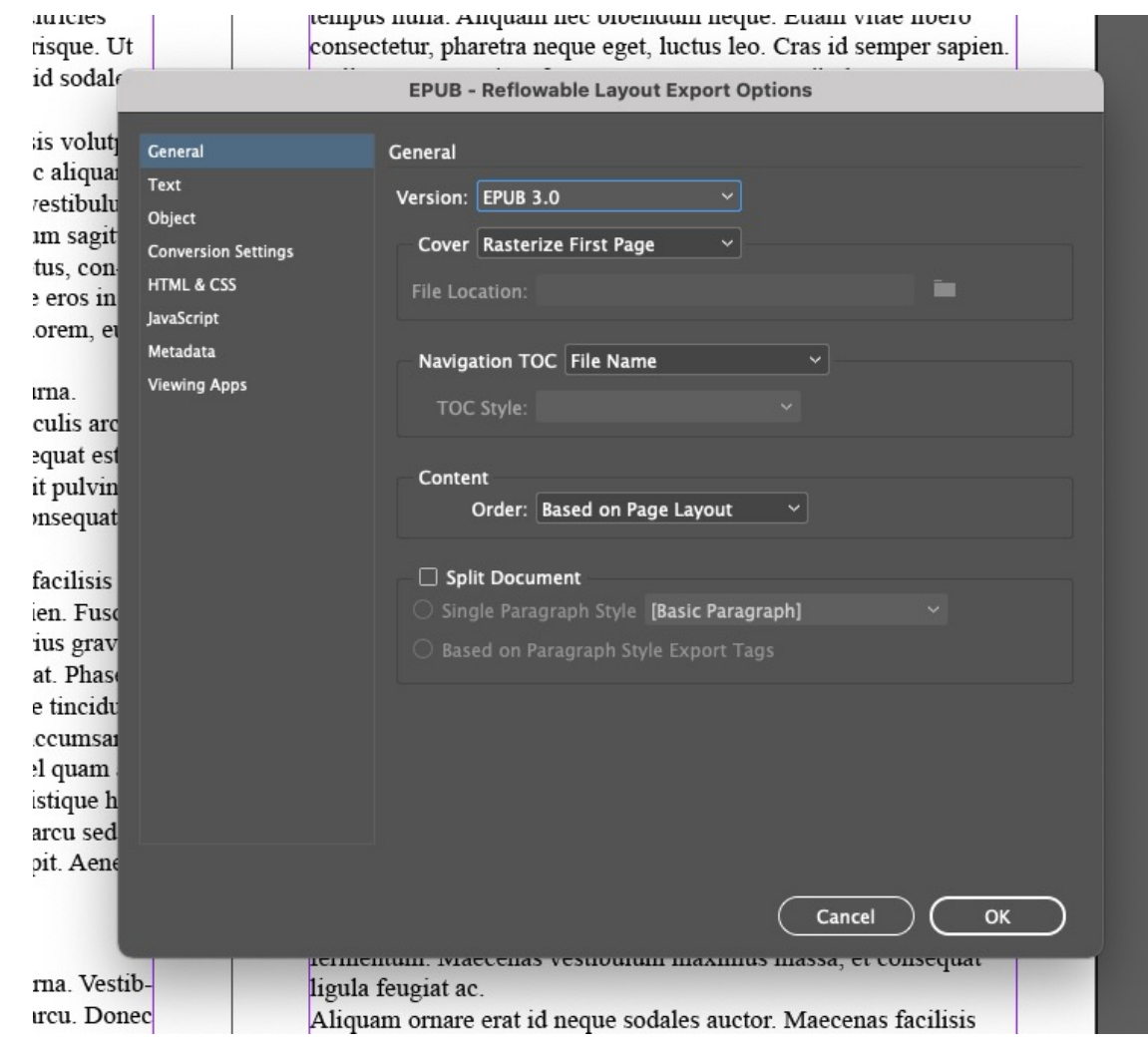

**NNELS** 

## Use Heading Semantics

- Use <h1> to <h6> for headings, instead of simply styling text in other ways
- In Word, use Word's Styles (not technically HTML, but it is valuable – the styles will be carried into PDFs, and can even be maintained into InDesign)
- In InDesign, associate heading styles with HTML

#### Use Heading Semantics **In Word**

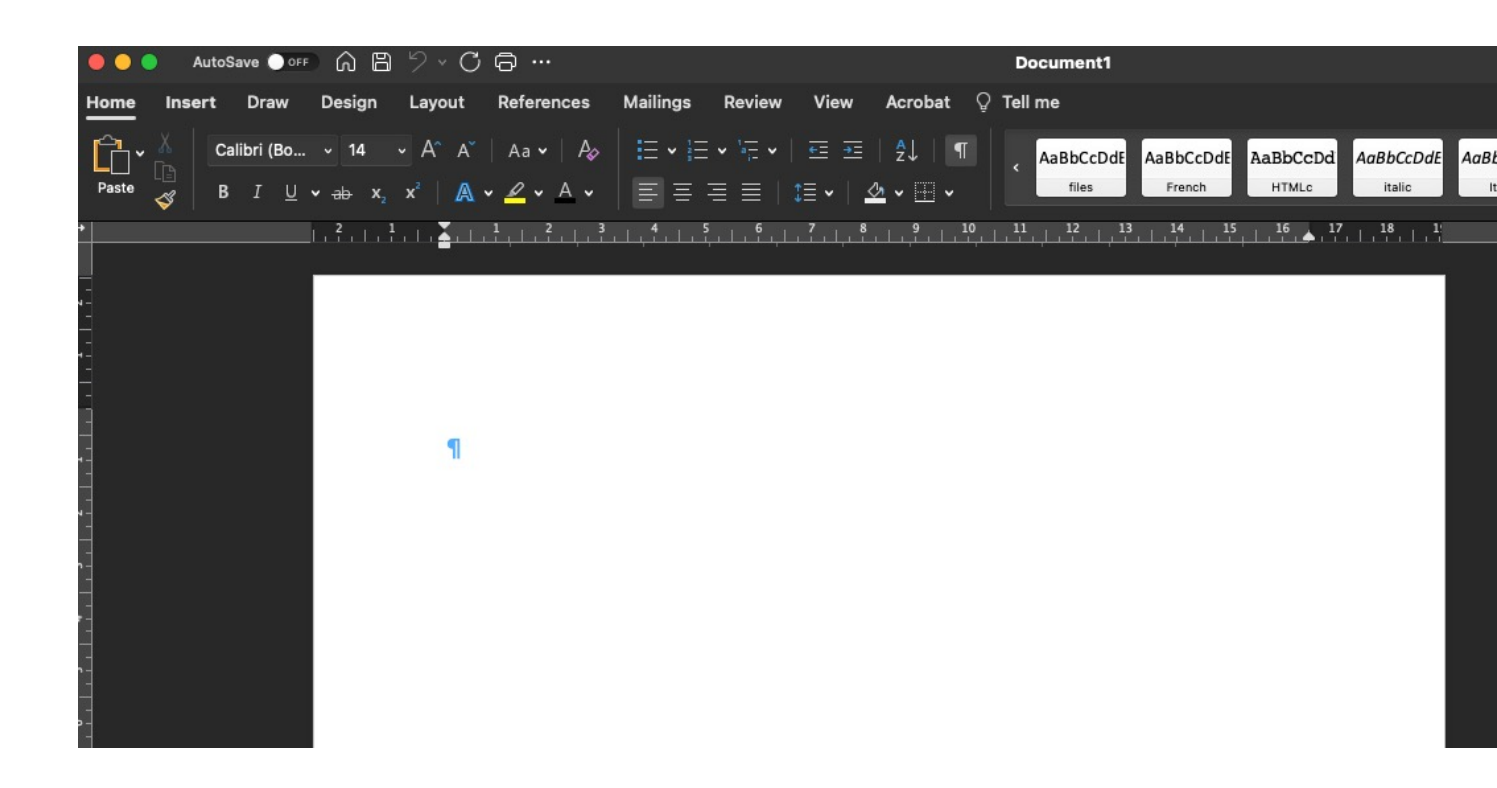

#### Video Tutorial: Using Word's Styles

#### Use Heading Semantics **Word to PDF**

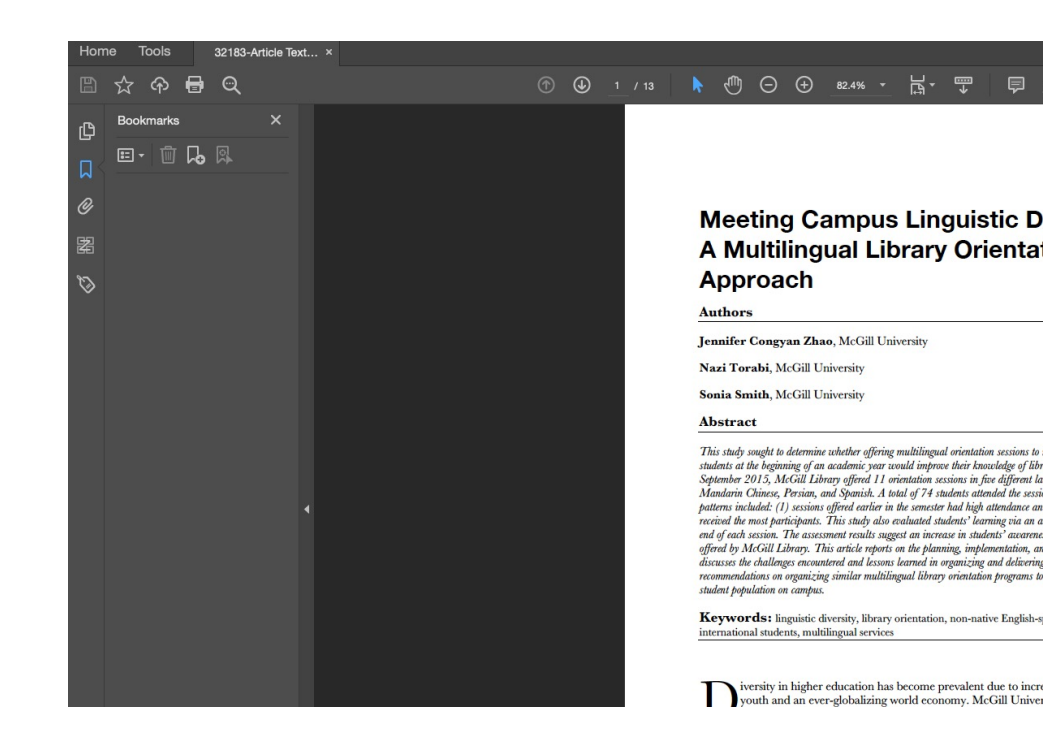

#### Home Tools Sources of COVID... ×  $\circledcirc$   $\bullet$   $\circledcirc$  $\circled{)}$   $\circled{)}$  1 / 31  $\bullet$  (iii)  $\odot$   $\odot$  100% 圖 ☆  $\times$ Bookmarks டு  $E - M$ 口 HE INTERNATIONAL JOURNAL OF **FORMATION, DIVERSITY, & INCLUSION** Introduction  $\mathscr{O}$ Research Context and Objectives ❀ Sources of COVID-19 li  $\vee$  Literature Review **Associations with Self-**閣 Health Information-**Canadians Seeking and Outcomes**  $\mathcal{D}$ Yanli Li, Wilfrid Laurier University, ( Mental Health Impacts of COVID-19  $\Box$  Models of Abstract **Determinants of Mental** Health Using two datasets from the Canadi longitudinal analysis of information  $\vee$  | Data and Methodology associations with poor self-perceived 20% of Canadians who were surveyed Data Sources that at Time 2 (July 2020), after o Analytical Techniques behavioural factors, using social me SPMH than using six other informatio  $\angle$  Measures provincial health agencies, provincia

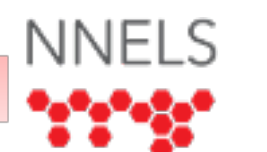

#### Use Heading Semantics **In InDesign**

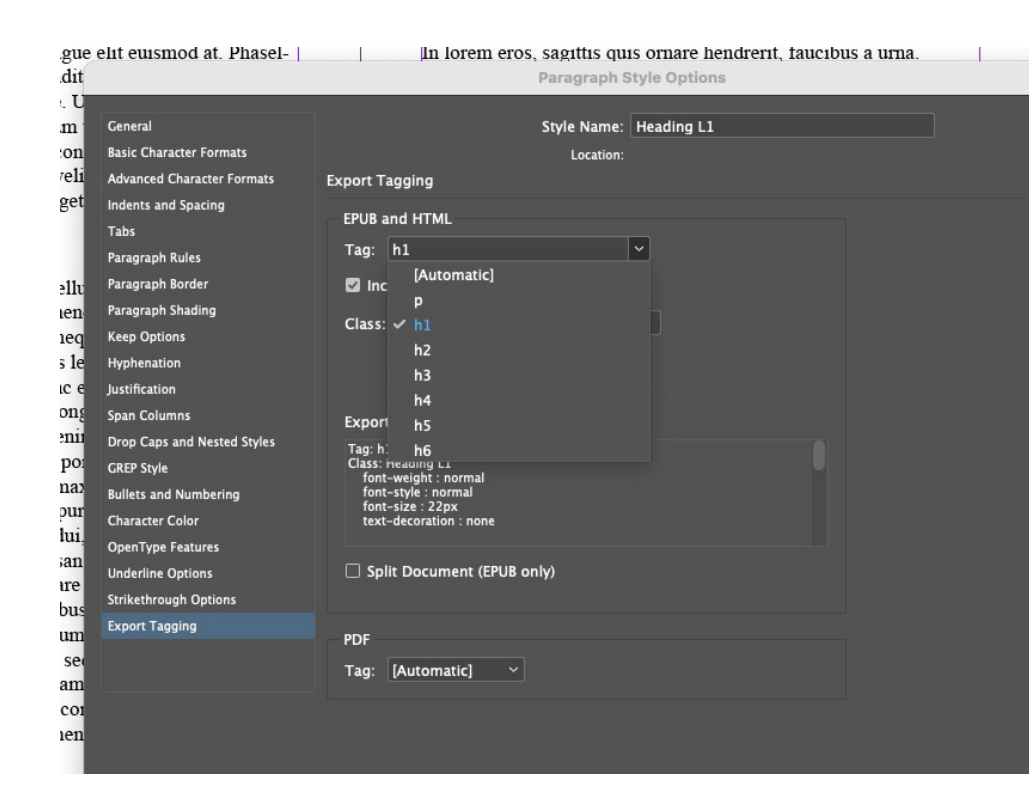

Video Tutorial: Optimizing Word Docume & Accessibility

# Using <hr> element for Context

- <hr> elements are the best context break [markers, because they](https://css-tricks.com/examples/hrs/) may be navigable
- The default is a horizontal rule, but it ca anything, including:
	- An image
	- Blank space
	- A character, or set of characters
- Fun options for styling

# Using <hr> element for Context Breaks

#### **For a textual character (like a \*):** *In the HTML:*

#### *In the CSS:*

```
hr \{overflow: visible;
  border: none;
  text-align: center;
hr:after {
  content: "*";
  display: inline-block;
  position: relative;
  font-size: 1em;
  padding: 1em;
```
 $thr $>$$ 

# Using <hr> element for Context Breaks

**For blank space (like a \*):** *In the HTML:*

#### *In the CSS:*

 $thr>$ 

hr { border:none; }

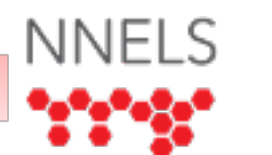

# Using <hr> element for Context

### **For an image:**

Check out the DAISY Knowledge Base: Context Breaks. Example 2 demonstrates what code to use in the CSS and the HTML document to achieve a context break with an image.

# Use CSS for styling (toddler run)

#### **Drop caps:**

Add this to the CSS document:

```
<style><br>FirstParagraph {
display: inline
-block;
}.Dropcap, .FirstParagraph::first
-letter 
{ font-size: 2.5em;
font
-weight: bold;
}
</style>
```
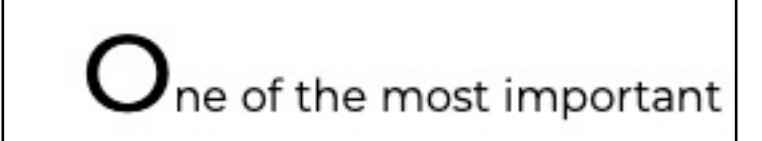

.FirstParagraph { display: inline-block;

.Dropcap, .FirstParagraph::first-letter { font-size: 2.5em; font-weight: bold;

#### • **In the text:**

class="FirstParagraph">One of the most important principles to be observed in

• <p class="FirstParagraph">It was a dark and stormy night when the cowboy set out in search of adventure.</p>

Use CSS for styling (toddler run)

### **Uppercase lettering:**

*Add this to the CSS document:*

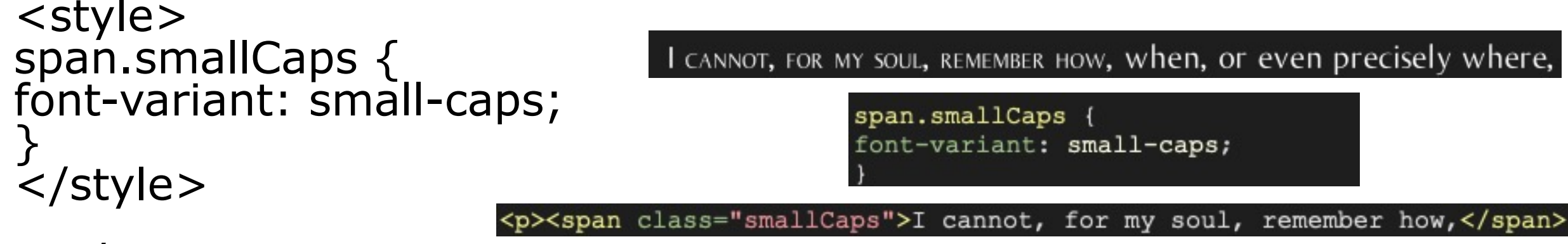

*In the text:*

```
<p><span class="smallCaps">I 
cannot, for my soul, remember 
how,\lt/span>...
```
# Use the Ace Accessibility Checke

- The Ace by DAISY App is a free EPUB accessibility checker developed by the DAISY Consortium
- This automated program will identify around 30% of common accessibility errors, which is a great start!

# Include Accessibility Metadata

- Metadata can be used to outline the accessibility of a file, and is a requirement for passing the Ace by DAISY Accessibility **Checker**
- There are four required tags, and one recommended:
	- accessMode: how a publication can be read
	- accessModeSufficient: the sufficient reading modes (recommended)
	- accessibilityFeature: what accessibility features have been included
	- accessibilityHazard: warnings for potential features which might be an issue
	- accessibilitySummary: a human-readable overview of the accessibility of the text

# Accessibility Metadata Example

<meta property="schema:accessibilitySummary">This Publication meets the requirements of EPUB Accessibility specifications. The content is screen-reader friendly. Images are described, and sections are introduced with correctlycascading headings.</meta> <meta property="schema:accessMode">textual</meta> <meta property="schema:accessMode">visual</meta> <meta property="schema:accessModeSufficient">textual,visual</meta> <meta property="schema:accessModeSufficient">textual</meta> <meta property="schema:accessibilityFeature">structuralNavigation</meta> <meta property="schema:accessibilityFeature">alternativeText</meta> <meta property="schema:accessibilityHazard">none</meta>

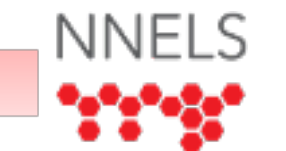

## Accessibility Metadata Example

<dc:publisher>Zag Press</dc:publisher> <dc:date>2016-11-20</dc:date> <meta property="dcterms:modified">2021-09-21T20:03:06Z</meta> <meta property="schema:accessMode">textual</meta> <meta property="schema:accessMode">visual</meta> <meta property="schema:accessModeSufficient">textual,visual</meta> <meta property="schema:accessModeSufficient">textual</meta> <meta property="schema:accessibilityFeature">alternativeText</meta> <meta property="schema:accessibilityHazard">sound</meta> <meta property="schema:accessibilitySummary">This publication has no major violations in the ACE by Daisy A

#### **CR Adding Accessibility Metadata with Ace by DAISY!**

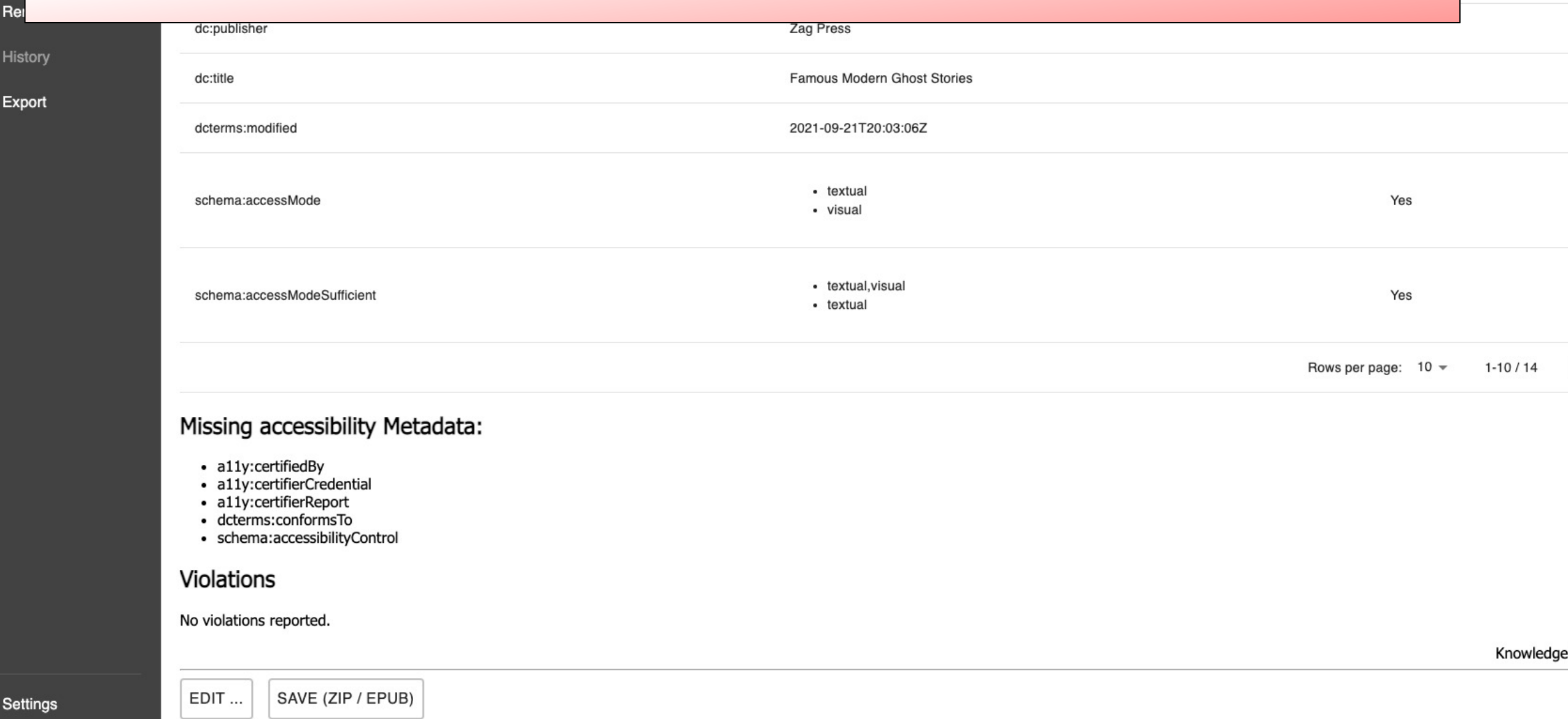

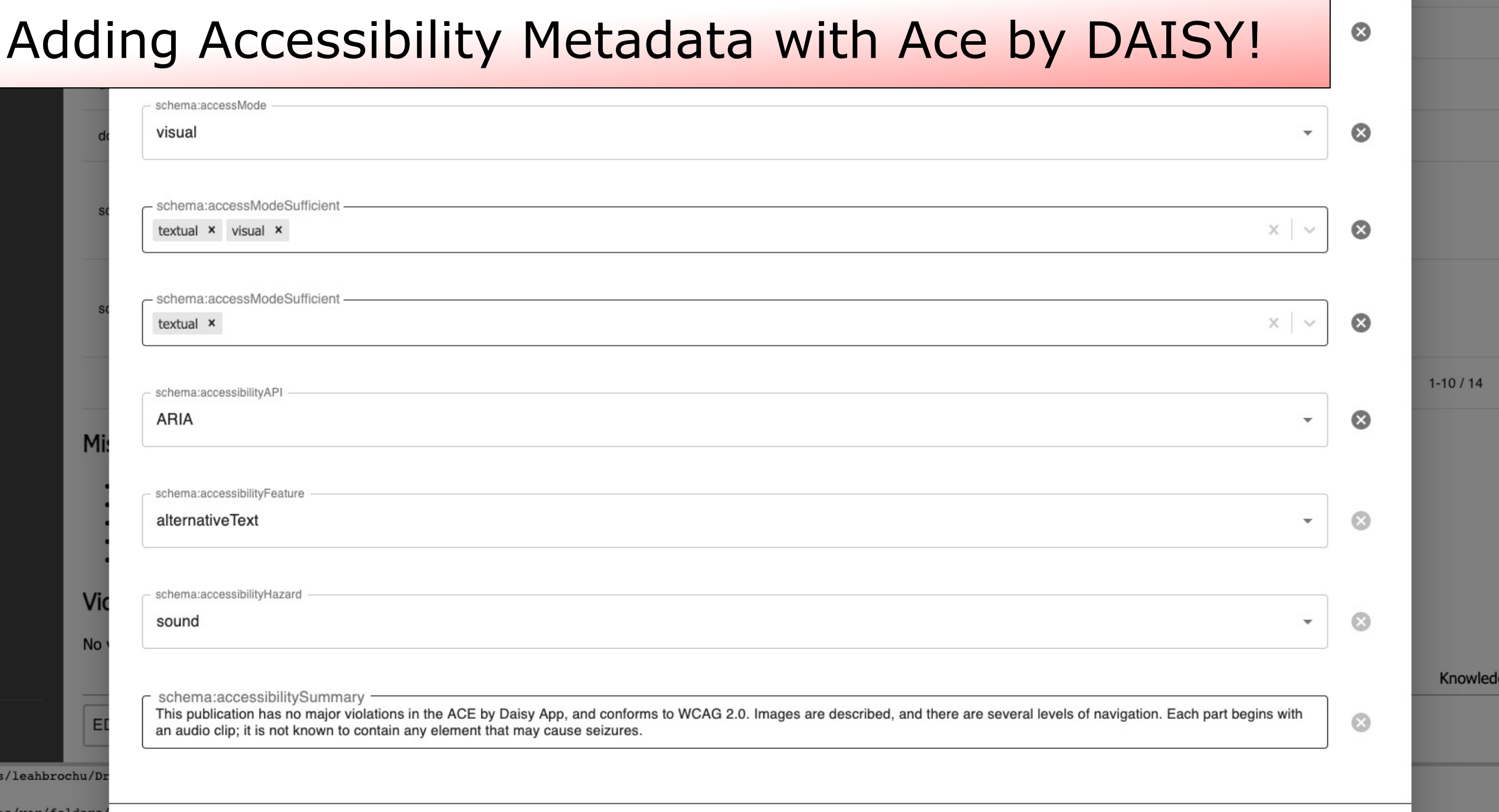

te/var/folders)

# Play with the Code

- Using **BBEdit** or **Sigil** is a great way to of an EPUB
- Always make sure you have a back-u something gets messed up!
- Play with the CSS, update document add language declarations… go wild!

# Conclusion

The Steps to Building an Accessible Workflow

- **1. Awareness**: Start talking about accessibility. It is important for everyone involved in the book production cycle to understand what accessibility for readers with print disabilities means.
- **2. Starting small**: You don't need to try to incorporate every accessibility feature at once; start where you feel comfortable and keep building with each publication.
- **3. Ask for assistance**: Reach out to experts working on accessible publishing.

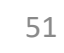

# Ge[t in touch!](https://www.accessiblepublishing.ca/submit-an-accessible-publishing-question/)

- Follow us on Twitter: @NNELSca
- Check us out on YouTube: NNELS Ca
- · Email us at: info@accessiblepublishir
- Submit an accessible publishing ques

# NNE[LS Resour](http://www.accessiblepublishing.ca/working-with-indesign/)[ces](https://www.accessiblepublishing.ca/accessible-publishing-communicating-with-conversion-houses/)

- A[ccessiblePublishing.ca](http://www.accessiblepublishing.ca/accessibility-features-checklist/)
	- [Best Practices for Publisher Workflows](http://www.accessiblepublishing.ca/resources-for-publishers/)
	- [Accessible Publishing Best Practic](https://www.accessiblepublishing.ca/reading-app-reports/)es: Guidelines for Plain Language
	- Guide to Image Descriptions
	- Accessibility Checklist for Conversion Houses & Ebo
	- InDesign Guide
	- App & Scripts for EPUB Accessibility (DropToScript,
	- Evaluating Your EPUB's Accessibility
	- Accessibility Features Checklist
	- EPUB Semantics, ARIA Roles, & Metadata
	- Reports on Library Reading Apps (Libby, OverDrive

# NNE[LS Resources](https://www.youtube.com/watch?v=6c1cgQZDJzQ&list=PLQHK1Nw6GF4u6ipG-mSotgBRLVpn1Ofl2)

- N[NELS YouTube](https://youtu.be/dBIeKpw4P3M)
	- [A Crash Course in Ebook Accessibility](https://youtu.be/s_M1fcdPZnI)
	- Reading Systems Tutorials for Screen Re
	- Common Accessibility Issues in EPUB Fil
	- Library Reading App Reviews
	- Updating Document Titles
	- Language Declarations in EPUB Files
	- Optimizing Word Documents for InDesig
	- Quick Overview on using Word's Styles

# A[dditional Resources](https://bisg.org/store/ViewProduct.aspx?id=6972996)

- B[est Practices](http://kb.daisy.org/publishing/docs/)
	- [Accessible Publishi](http://mtdh.ruralinstitute.umt.edu/blog/wp-content/uploads/Accessible_EPUB_3_sized.pdf)ng Best Practice Guidelines for Publishers (Accessible Books Consortium)
	- Inclusive Publishing in Australia: An Introductory Guide
	- The BISG Quick Start Guide to Accessible Publishing
	- DAISY Accessible Publishing Knowledge Base
	- Accessible EPUB 3
- Image I
	- Coope image
	- **DIAGR**<br>Benet Benet<br>descri<br><u>tool</u>, a
	- WEBA<br>towar towar<br>it has writing
- Working
	- Laura **Access** Lynda.

# A[dditional Resources](https://www.youtube.com/watch?v=ZptOaObKO9M&list=PLAtkMjQe3KtVULDwGhjeCIp8dNN45JxPb)

- V[ideo Resources](https://inclusivepublishing.org/toolbox/ace-by-daisy-app/)
	- DAISY

Consortium (2019): AccessText Network accessible publishing webinar series

- DAISY Consortium (2020 ongoing): Webinar Series on Accessible Publishing and Reading
- Accessibility Evaluation
	- Ace By DAISY Desktop App
- $\cdot$  EPUB S & Meta
	- $\cdot$  Floe I Hand **EPUB**
	- Intern Forun<br>Autho